#### **VINAYAK POLYCON INTERNATIONAL LIMITED**

(CIN: L25209RJ2009PLC030620)

Registered Office: 312, Navjeevan Complex, 29, Station Road, Jaipur-302006 Email: investor@vinayakpolycon.com, Website: www.vinayakpolycon.com Phone: 0141-2377007, Fax: 0141-2378830

PLEASE FILL ATTENDANCE SLIP AND HAND IT OVER AT THE ENTRANCE OF THE MEETING HALL

Joint shareholders may obtain additional slip at the venue of the meeting.

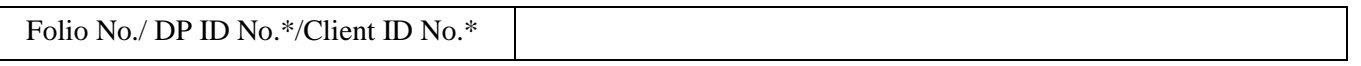

NAME AND ADDRESS OF THE SHAREHOLDER: ……………………………………………………………… ………………………………………………………………………… No. of Share(s) held: ………………………

I hereby record my presence at the 08<sup>th</sup> ANNUAL GENERAL MEETING of the Company held on Friday, the 29<sup>th</sup> day of September, 2017 at 4.00 P.M. at: "Parmanand Hall", Ashok Marg, C-Scheme, Jaipur-302001.

Signature of the shareholder or proxy …..……………………………………………………………………

\* Applicable for investors holding shares in electronic form.

# **ELECTRONIC VOTING PARTICULARS**

**The e-voting facility will be available during the following voting period:**

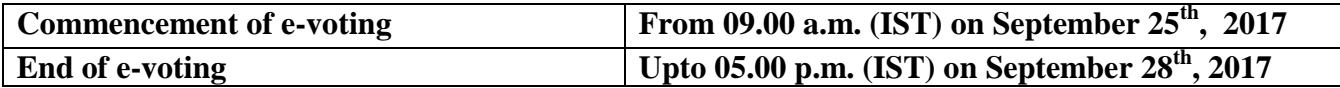

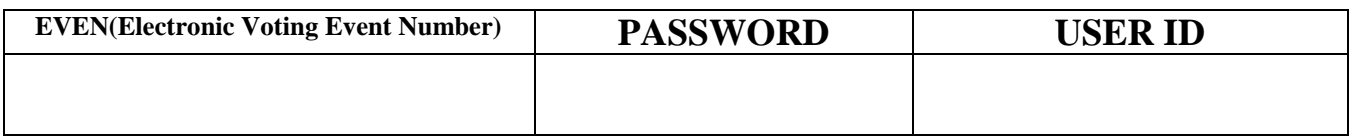

**. The cut-off date (i.e. the record date) for the purpose of e-voting is 22nd September, 2017.**

## **THE PROCEDURE AND INSTRUCTIONS FOR E-VOTING FOR THE 8TH ANNUAL GENERAL MEETING ARE PRODUCED HERE UNDER FOR REFERENCE:**

#### **I. In case of Members receiving e-mail from NSDL (For those members whose e-mail addresses are registered with Company/Depositories):**

a. Open e-mail and open PDF file viz "VPIL-remote e-Voting.pdf" with your client ID or Folio No. as password containing your user ID and password for remote e-voting. Please note that the password is an initial password.

b. Launch internet browser by typing the following URL: [https://www.evoting.nsdl.com/.](https://www.evoting.nsdl.com/)

c. Click on Shareholder-Login.

d. Put user ID and password/PIN as initial password noted in step (a) above. Click Login.

e. Password change menu appears. Change the password with new password of your choice with minimum 8 digits/characters or combination thereof. Note new password. It is strongly recommended not to share your password with any other person and take utmost care to keep your password confidential.

f. Home page of remote e-voting opens. Click on remote e-voting: Active Voting Cycles.

#### g. Select "EVEN" of "**Vinayak Polycon International Limited**".

h. Now you are ready for remote e-voting as Cast Vote page opens.

i. Cast your vote by selecting appropriate option and click on "Submit" and also "Confirm" when prompted.

j. Upon confirmation, the message "Vote casted successfully" will be displayed.

k. Once you have voted on the resolution, you will not be allowed to modify your vote.

l. Institutional shareholders (i.e. other than individuals, HUF, NRI etc.) are required to send scanned copy (PDF/JPG Format) of the relevant Board Resolution/ Authority letter etc. together with attested specimen signature of the duly authorized signatory(ies) who are authorized to vote, to the Scrutinizer through e-mail to [cs@vmandaonline.com](mailto:cs@vmandaonline.com) with a copy marked to [evoting@nsdl.co.in.](mailto:evoting@nsdl.co.in)

### **II. In case of Members receiving Physical copy of Notice of 8th Annual General Meeting (for members whose email IDs are not registered with the Company/Depository Participants(s) or requesting physical copy)**

- a. Initial password is provided in the box overleaf.
- b. Please follow all steps from Sl. No. (b) to Sl. No. (l) above, to cast vote.
- A. In case of any queries, you may refer the Frequently Asked Questions (FAQs) for Members and remote e-voting user manual for Members available at the download section of [www.evoting.nsdl.com](http://www.evoting.nsdl.com/) or call on toll free no.: 1800-222-990.
- B. If you are already registered with NSDL for remote e-voting then you can use your existing user ID and password/PIN for casting your vote.
- C. You can also update your mobile number and e-mail id in the user profile details of the folio which may be used for sending future communication(s).
- D. The Chairman shall, at the AGM, at the end of discussion on the resolutions on which voting is to be held, allow voting with the assistance of scrutinizer, by use of "Ballot Paper" for all those members who are present at the AGM but have not cast their votes by availing the remote evoting facility.
- E. The Scrutinizer shall after the conclusion of voting at the AGM make, not later than 48 hours of the conclusion of the AGM, a consolidated scrutinizer's report of the total votes cast in favour or against, if any, to the Chairman or a person authorized by him in writing, who shall countersign the same and declare the result of the voting forthwith.
- 1. The final results including the Remote e-voting & poll results of the AGM shall be declared within 48 hours from the conclusion of the AGM. The final results along with the scrutinizer's report shall be placed on the Company's website **www.vinayakpolycon.com** immediately after the result is declared by the Chairman & also on the website of NSDL at https:/[/www.evoting.nsdl.com](http://www.evoting.nsdl.com/)/ and shall be communicated to the concerned stock exchange.